## La face cachée du tableau

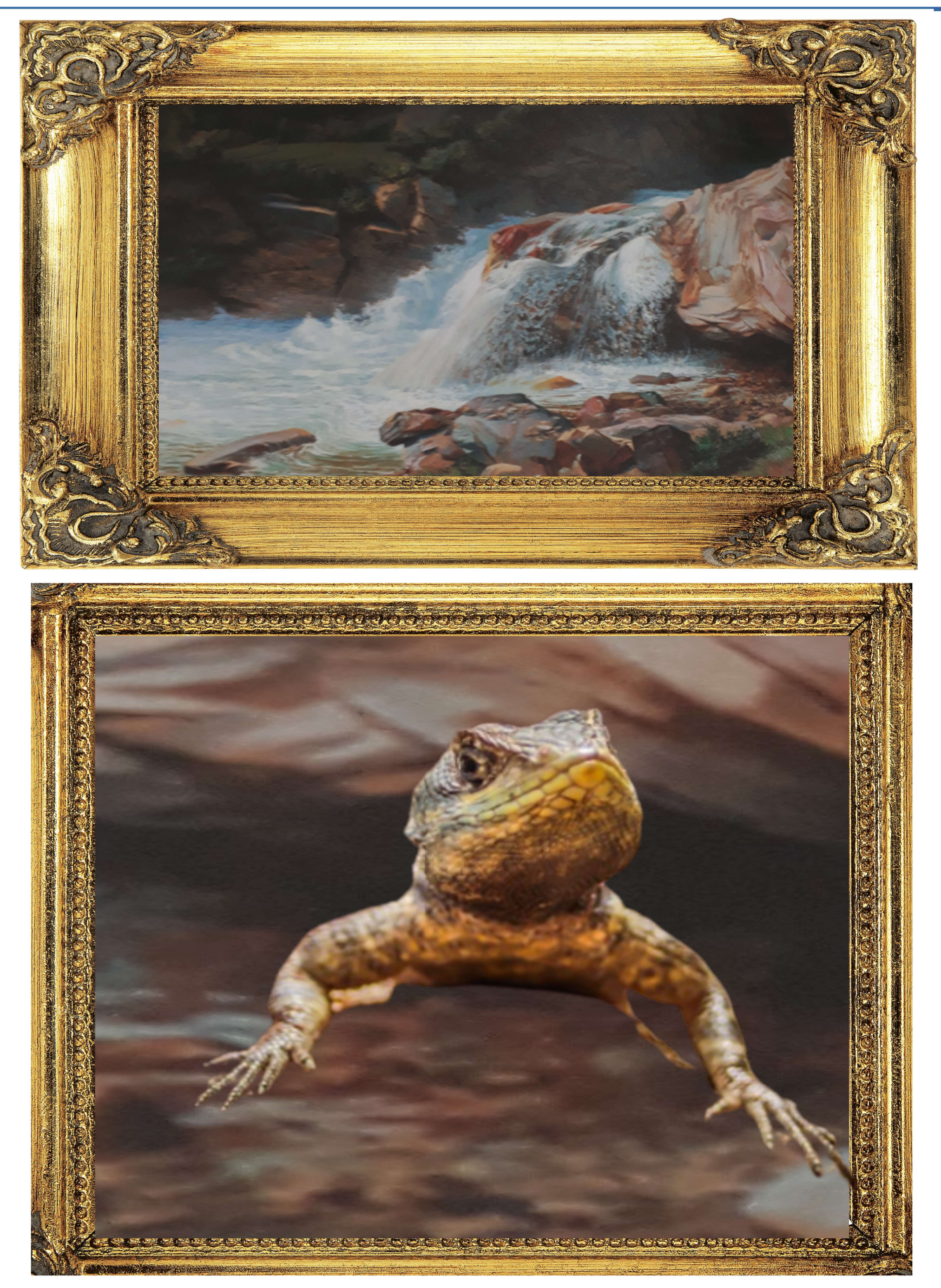

## Surprise dans la grotte

### Faire un photomontage

#### 1 Créer un élément détouré sans fond

Dans le logiciel en ligne : https://www.remove.bg/fr/upload

- $\vert x \vert$ Cliquer sur Télécharger une image → choisir l'image dans le répertoire --> ouvrir
- Si le résultat n'est pas correct
- → modifier → Effacer/restaurer
- $\rightarrow$  Cliquer sur Effacer pour avoir la gomme
- Ou  $\rightarrow$  cliquer sur restaurer pour ajouter du fond

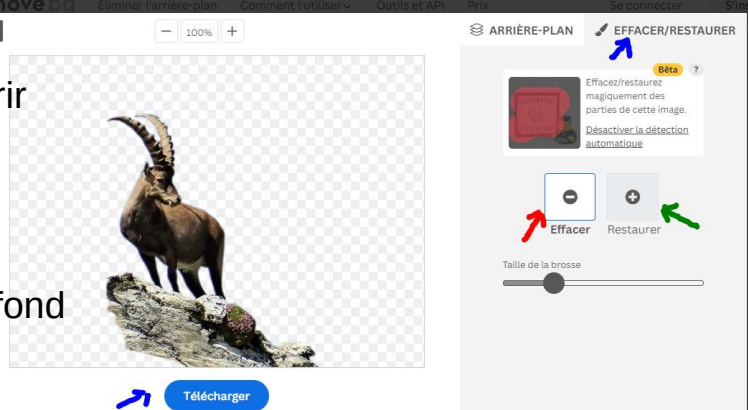

Télécharger cette image détourée la renommer et enregistrer dans téléchargement

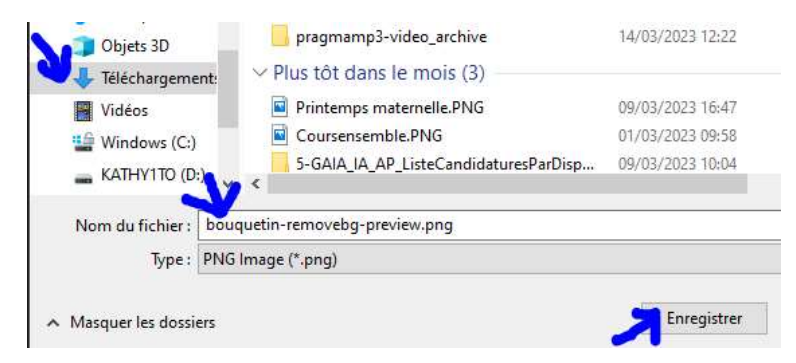

#### 2 Insérer un fond

Cliquer sur insertion  $\rightarrow$  image

→ ouvrir le répertoire des fonds et choisir l'image --> ouvrir

#### 3 Ajouter l'image détourée

Cliquer sur insertion  $\rightarrow$  image

→ ouvrir le répertoire téléchargement et choisir l'image --> ouvrir

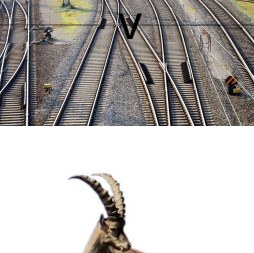

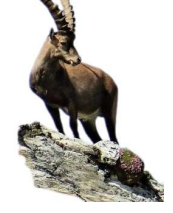

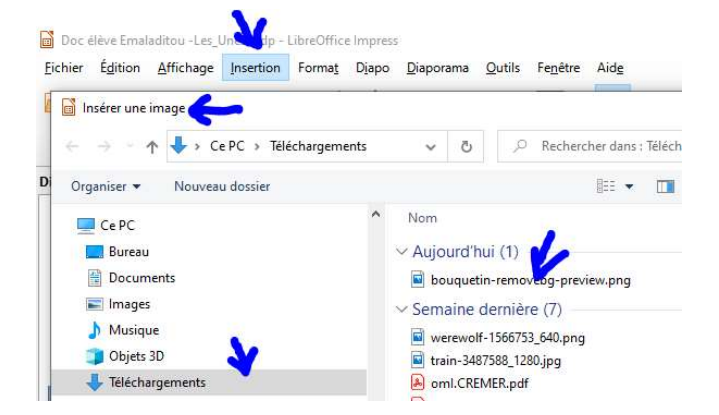

#### 4 Assembler l'image détourée et le fond

Mettre les 2 images l'une sur l'autre

- → Sélectionner les 2 et clic droit → grouper
- $\rightarrow$  Clic sur le photomontage  $\rightarrow$  clic droit Copier
- Coller sur la Une de EMALADITOUT ou dans le cadre du tableau

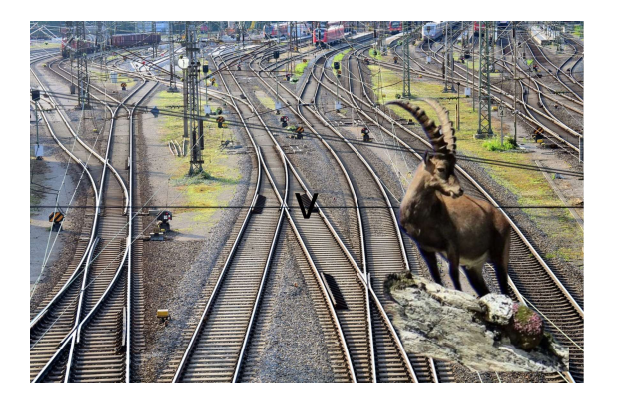

En utilisant l'aide, à vous de faire votre photomontage sur cette page.

N'oubliez pas d'enregistrer votre travail !

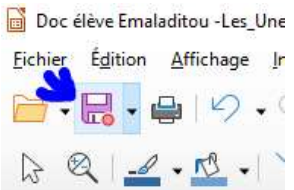

Pour terminer, vous complétez les cadres des tableaux sur la page suivante

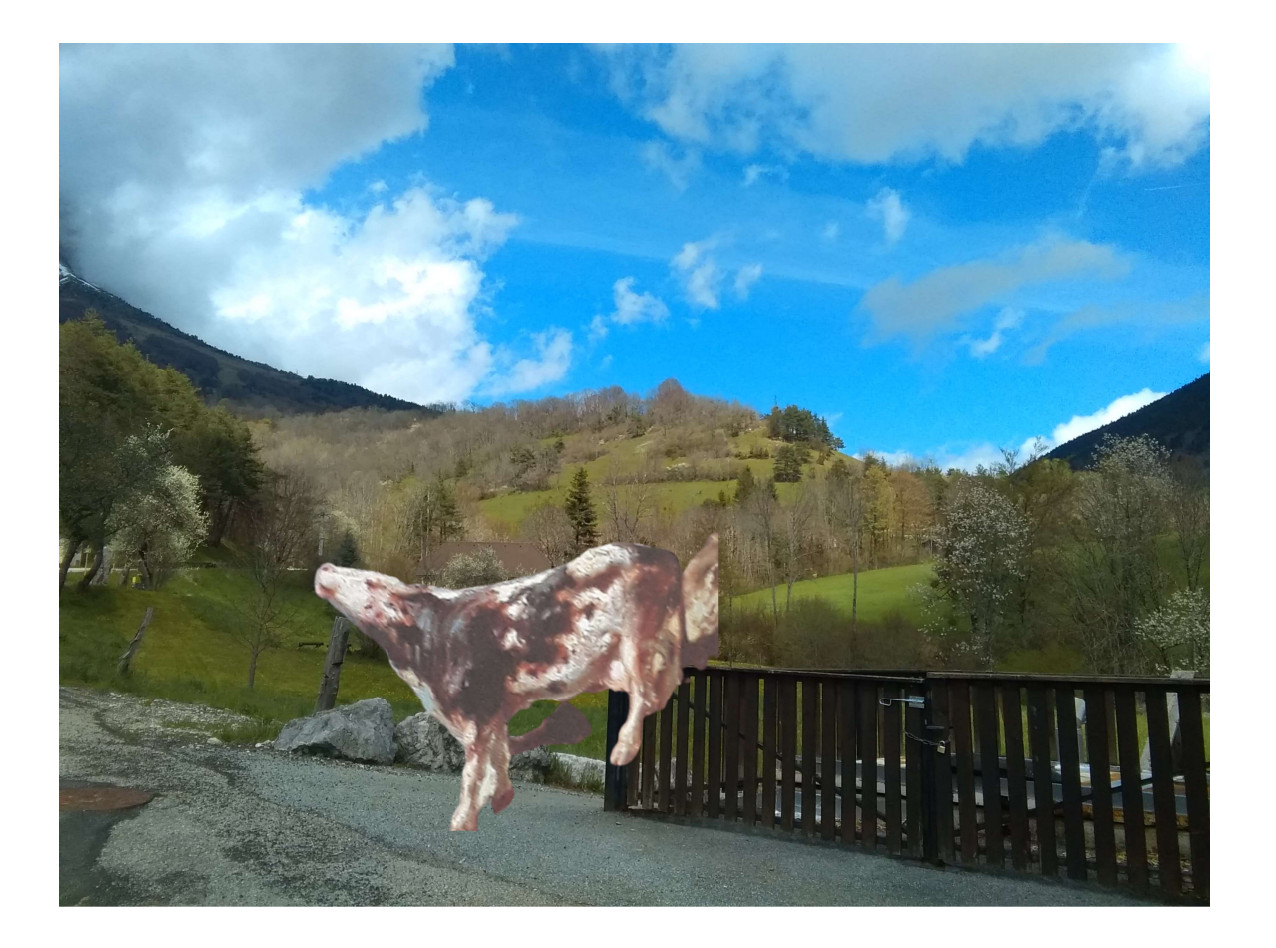

## La face cachée du tableau

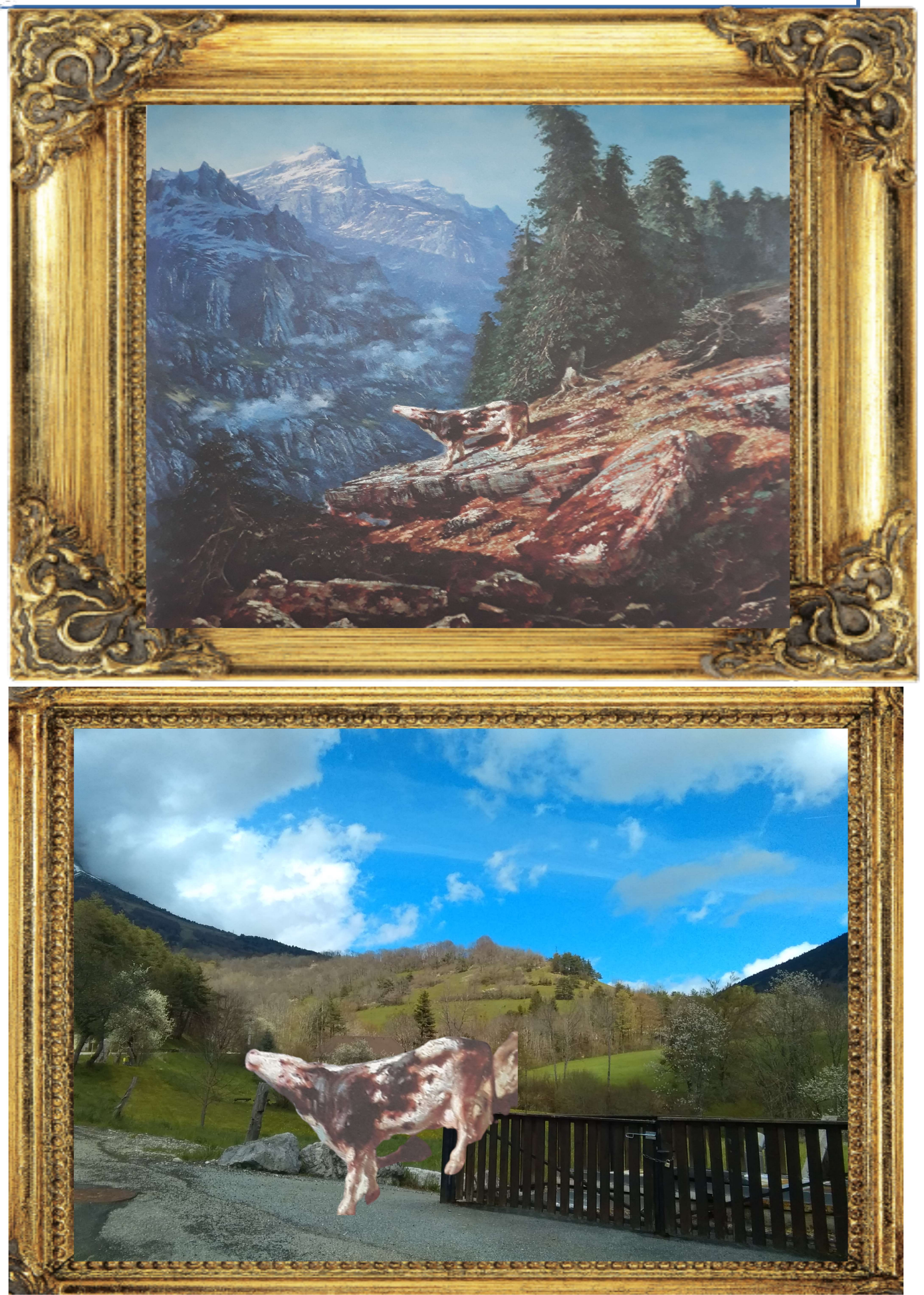

# La vache en colère -Annaé et Gabin